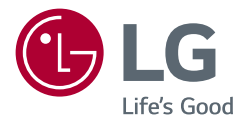

# LIETOTĀJA ROKASGRĀMATA LED LCD MONITORS (LED Monitors\*)

\* LG LED monitori ir šķidro kristālu displeja monitori ar LED izgaismojumu. Pirms ierīces izmantošanas rūpīgi izlasiet šo rokasgrāmatu un saglabājiet to turpmākai uzziņai.

32UL750 32BL75U

www.lg.com

Autortiesības © 2018 LG Electronics Inc. Visas tiesības paturētas.

### **SATURS**

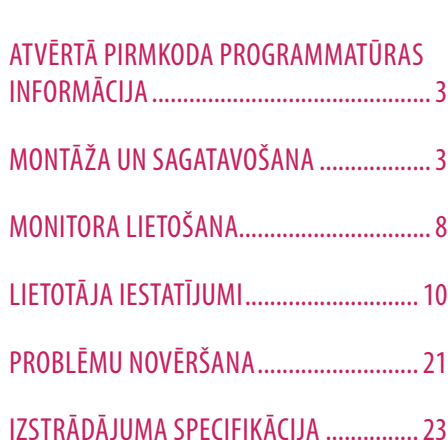

LICENCE......................................................2

## **LICENCE**

Katram modelim ir atšķirīgas licences. Papildinformāciju par licenci skatiet tīmekļa vietnē *www.lg.com*.

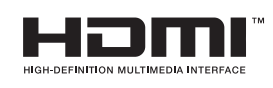

The terms HDMI and HDMI High-Definition Multimedia Interface, and the HDMI Logo are trademarks or registered trademarks of HDMI Licensing Administrator, Inc. in the United States and other countries.

SuperSpeed USB Trident logotips ir USB Implementers Forum, Inc. reģistrēta preču zīme.

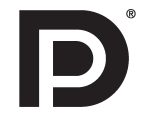

VESA, VESA logotips, DisplayPort Compliance logotips un DisplayPort Compliance logotips duālā režīma avotam ir Video Electronics Standards Association reģistrētas preču zīmes.

\* USB Type-CTM un USB-CTM ir USB Implementers Forum preču zīmes.

# <span id="page-2-0"></span>**ATVĒRTĀ PIRMKODA PROGRAMMATŪRAS INFORMĀCIJA**

Lai saņemtu pirmkodu saskaņā ar GPL, LGPL, MPL un citām pirmkoda licencēm, kas ir iekļautas šajā ierīcē, lūdzu, apmeklējiet tīmekļa vietni *http://opensource.lge.com*.

Papildus pirmkodam varat lejupielādēt visus atbilstošos licences nosacījumus, garantijas atrunas un autortiesību paziņojumus.

LG Electronics izsniedz atklāto pirmkodu arī kompaktdiskā, iekasējot par to šāda izplatīšanas veida izmaksām atbilstošu maksu (datu nesēja, tā apstrādes un piegādes izmaksas); lai saņemtu kodu, tas jāpieprasa pa e-pastu *opensource@lge.com*.

Šis piedāvājums ir spēkā trīs gadus kopš šī produkta pēdējās piegādes. Šis piedāvājums ir spēkā ikvienam, kurš saņēmis šo informāciju.

# **MONTĀŽA UN SAGATAVOŠANA**

#### **UZMANĪBU!**

- Vienmēr izmantojiet oriģinālas sastāvdaļas, lai garantētu drošību un ierīces veiktspēju.
- Visi bojājumi un traumas, kas radušies neoriģinālo piederumu lietošanas dēļ, garantijā netiek segti.
- Ir ieteicams izmantot komplektā iekļautos komponentus.
- Izmantojot LG neapstiprinātus kabeļus, attēls ekrānā var neparādīties vai attēlā var būt trokšņi.
- Attēli šajā rokasgrāmatā atspoguļo standarta procedūras, tāpēc to izskats var atšķirties no faktiskās ierīces.
- Uzstādot izstrādājumu, neapstrādājiet skrūves ar svešām vielām (eļļām, smērvielām utt.). (Pretējā gadījumā sabojāsit izstrādājumu.)
- Pārmērīgi pievelkot skrūves, var sabojāt monitoru. Uz šādi radītiem bojājumiem neattiecas ierīces garantija.
- Nenesiet monitoru otrādi, turot to tikai aiz pamatnes. Šādi monitors var izkrist no statīva, radot traumas.
- Ceļot vai pārvietojot monitoru, nepieskarieties monitora ekrānam. Pret monitora ekrānu pielietotais spēks var radīt tā bojājumu.
- Lai radītu viļņveidīgu rakstu, atšķirībā no vispārējā pārklājuma metodes, tas tiek pievienots mirdzošam izejmateriālam. Krāsa nelobās nost, tai ir laba noturība un perfekts izskats. Lūdzu, izmantojiet to bez bažām, jo produkta lietošana ir pilnīgi droša.

#### **PIEZĪME**

- Sastāvdaļu izskats var atšķirties no šeit attēlotā.
- Lai uzlabotu ierīces darbību, visu izstrādājuma informāciju un specifikācijas, kas iekļautas šajā rokasgrāmatā, var mainīt bez iepriekšēja brīdinājuma.
- Lai iegādātos papildu piederumus, apmeklējiet elektronikas veikalu vai tiešsaistes iepirkšanās vietni vai arī sazinieties ar mazumtirgotāju, pie kura iegādājāties šo ierīci.
- Iekļautais barošanas kabelis var atšķirties atkarībā no reģiona.

#### **Atbalstītie draiveri un programmatūra**

Jūs varat lejupielādēt un instalēt jaunāko versiju no LGE tīmekļa vietnes (*[www.lg.com](http://www.lg.com)*).

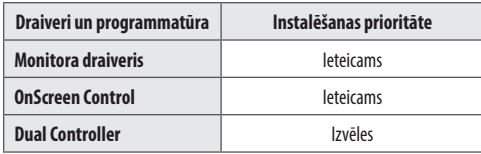

#### **Izstrādājuma un pogu apraksts**

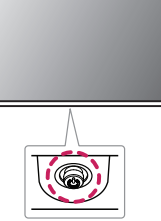

#### **Kā lietot kursorsviras pogu**

Jūs varat ērti regulēt monitora funkcijas, nospiežot kursorsviras pogu vai kustinot to ar pirkstu pa kreisi/pa labi/ augšup/lejup.

#### **Pamatfunkcijas**

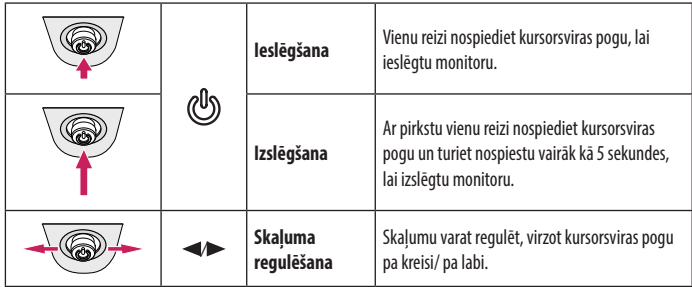

#### *<u>A* PIEZĪME</u>

• Kursorsviras poga ir novietota monitora apakšā.

#### **Monitora pārvietošana un pacelšana**

Pārvietojot vai paceļot monitoru, ievērojiet šos norādījumus, lai nesaskrāpētu vai nesabojātu monitoru un droši pārvietotu neatkarīgi no formas vai izmēriem.

- Pirms pārvietošanas monitoru ir ieteicams ievietot oriģinālajā kastē vai iepakojumā.
- Pirms monitora pārvietošanas vai pacelšanas atvienojiet strāvas vadu un visus pārējos kabeļus.
- Stingri turiet monitora korpusa apakšu un sānus. Neturiet aiz paneļa.
- Turot monitoru, ekrānam ir jābūt vērstam prom no jums, lai novērstu tā saskrāpēšanu.
- Pārvadājot monitoru, sargiet to no triecieniem un pārliekas vibrācijas.
- Pārvietojot monitoru, turiet to vertikāli. Nekad nenovietojiet monitoru uz sāniem un nesasveriet to.

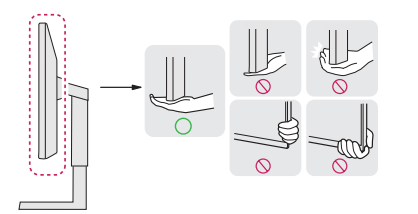

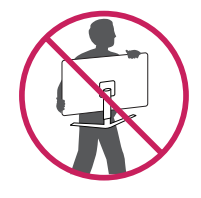

#### **UZMANĪBU!**

- Cik vien iespējams, izvairieties no pieskaršanās monitora ekrānam.
	- *-* Šādi var sabojāt ekrānu vai dažus no pikseļiem, kas tiek izmantoti attēlu izveidei.
- Ja monitora paneli izmantojat bez statīva pamatnes, kursorsviras pogas dēļ monitors var kļūt nestabils un nokrist, šādi sabojājot monitoru un radot traumas. Turklāt šādi kursorsviras poga var darboties nepareizi.

# **LATVIEŠU** 5**LATVIEŠU**

#### **Novietošana uz galda**

• Paceliet monitoru un novietojiet to uz galda vertikāli. Novietojiet vismaz 100 mm attālumā no sienas, lai nodrošinātu pietiekamu ventilāciju.

# 100 mm 100 mm 100 mm  $00 \text{ mm}$

#### **UZMANĪBU!**

- Pirms monitora pārvietošanas vai uzstādīšanas atvienojiet barošanas kabeli. Pastāv elektrošoka risks.
- Noteikti izmantojiet izstrādājuma komplektā iekļauto barošanas kabeli un pievienojiet to iezemētai sienas kontaktligzdai.
- Ja nepieciešams cits barošanas kabelis, lūdzu, sazinieties ar vietējo izplatītāju vai tuvāko mazumtirdzniecības veikalu.

#### **Statīva augstuma regulēšana**

- 1 Novietojiet pie statīva pamatnes piestiprināto monitoru vertikāli.
- 2 Noteikti turiet monitoru ar abām rokām un kontrolējiet to.

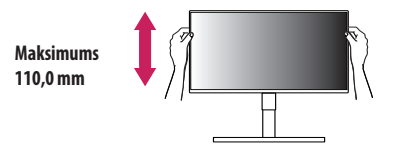

#### **A** BRĪDINĀJUMS

• Pielāgojot ekrāna augstumu, nelieciet savu roku uz statīva korpusa, lai nesavainotu pirkstus.

#### **Leņķa regulēšana**

- 1 Novietojiet pie statīva pamatnes piestiprināto monitoru vertikāli.
- 2 Noregulējiet ekrāna leņķi.

Lai nodrošinātu vislabāko ekrāna redzamību, to iespējams noliekt uz priekšu un atpakaļ no -5° līdz 15°.

#### **A** BRĪDINĀJUMS

- Lai ekrāna regulēšanas laikā netraumētu pirkstus, neturiet monitora rāmja apakšdaļu, kā parādīts attēlā zemāk.
- Monitora leņķa regulēšanas laikā nepieskarieties ekrānam un nespiediet to.

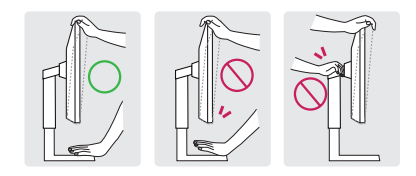

#### **Kensington slēdzenes izmantošana**

Kensington drošības sistēmas savienotājs ir novietots monitora apakšā.

Papildinformāciju par uzstādīšanu un lietošanu skatiet Kensington slēdzenes lietotāja rokasgrāmatā vai apmeklējiet tīmekļa vietni *http://www.kensington.com*.

Savienojiet monitoru ar galdu, izmantojot Kensington drošības sistēmas kabeli.

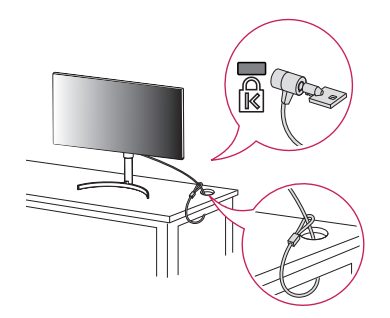

#### **PIEZĪME**

• Kensington drošības sistēma ir papildu piederums. Papildu piederumus varat iegādāties lielākajā daļā elektronikas preču veikalu.

#### **Sienas montāžas plāksnes uzstādīšana**

Šis monitors atbilst prasībām attiecībā uz sienas montāžas plāksni un citām saderīgām ierīcēm.

#### **A** PIEZĪME

- Sienas montāžas plāksne ir jāiegādājas atsevišķi.
- Papildinformāciju par uzstādīšanu skatiet sienas montāžas plāksnes uzstādīšanas rokasgrāmatā.
- Esiet uzmanīgs un nepielietojiet pārmērīgu spēku, uzstādot sienas montāžas plāksni, jo tā varat radīt bojājumus ekrānam.
- Pirms monitora uzstādīšanas uz sienas stiprinājuma noņemiet statīvu, veicot tā pievienošanas darbības pretējā secībā.

#### **Uzstādīšanas pie sienas**

Lai nodrošinātu pietiekamu ventilāciju, uzstādiet monitoru vismaz 100 mm attālumā no sienas un atstājiet aptuveni 100 mm brīvu vietu abās monitora pusē. Detalizētus uzstādīšanas norādījumus var iegūt vietējā mazumtirdzniecības veikalā. Informāciju par slīpai sienai paredzēta montāžas kronšteina uzstādīšanu skatiet rokasgrāmatā.

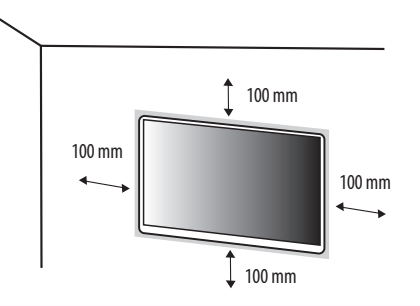

Lai monitoru uzstādītu pie sienas, monitora aizmugurē piestipriniet sienas montāžas kronšteinu (papildaprīkojums).

Pārliecinieties, vai sienas montāžas kronšteins ir stingri piestiprināts pie monitora un sienas.

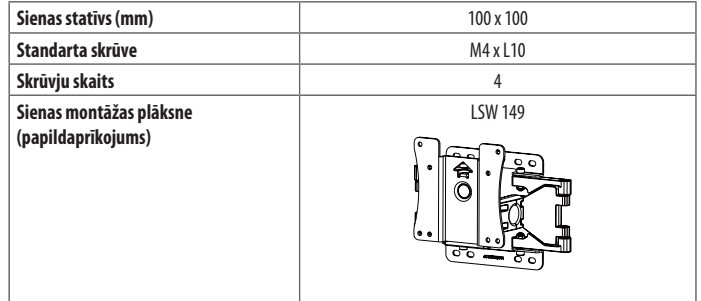

#### **PIEZĪME**

- Skrūves, kas neatbilst VESA standartiem, var sabojāt ierīci un izraisīt nepareizu monitora darbību. LG Electronics neatbild par jebkādiem bojājumiem, kas saistīti ar nestandarta skrūvju izmantošanu.
- Sienas montāžas komplektā ir iekļauta uzstādīšanas rokasgrāmata un visas nepieciešamās detaļas.
- Sienas montāžas kronšteins ir papildu piederums. Papildu piederumus varat iegādāties pie vietējā izplatītāja.
- Katram sienas montāžas kronšteinam var būt atšķirīga garuma skrūves. Lietojot skrūves, kuru garums pārsniedz standndarta garumu, varat sabojāt izstrādājuma iekšpusi.
- Papildinformāciju skatiet sienas montāžas kronšteina lietotāja rokasgrāmatā.

#### **UZMANĪBU!**

- Lai novērstu elektrošoka risku, pirms monitora pārvietošanas vai uzstādīšanas atvienojiet barošanas kabeli.
- Uzstādot monitoru pie griestiem vai slīpas sienas, monitors var nokrist, radot traumas. Izmantojiet tikai LG apstiprinātu sienas stiprinājumu un sazinieties ar vietējo izplatītāju vai kvalificētu personālu.
- Pārmērīgi pievelkot skrūves, var sabojāt monitoru. Uz šādi radītiem bojājumiem neattiecas ierīces garantija.
- Izmantojiet tādu sienas montāžas kronšteinu un skrūves, kas atbilst VESA standartiem. Ierīces garantija neattiecas uz bojājumiem, kas radušies, lietojot nepiemērotas sastāvdaļas vai nepareizi lietojot.
- Mērot no monitora aizmugures, katras skrūves garumam jābūt 8 mm vai mazāk.

# <span id="page-7-0"></span>**MONITORA LIETOŠANA**

• Šīs rokasgrāmatas attēlos redzamais var atšķirties no faktiskā izstrādājuma. Nospiediet kursorsviras pogu, atveriet sadaļu [Settings]  $\rightarrow$  [Input] un izvēlieties ieejas opciju.

#### **UZMANĪBU!**

- Ilgstoši nespiediet uz ekrāna. Tas var izraisīt attēla kropļojumu.
- Uz ekrāna ilgstoši nerādiet nekustīgu attēlu. Tas var izraisīt attēla aizturēšanu. Ja iespējams, izmantojiet datora ekrānsaudzētāju.
- Ja kontaktligzdai pievienojat strāvas vadu, izmantojiet zemētu (3 atveru) daudzkontaktu ligzdu vai zemētu sienas kontaktligzdu.
- Vietās, kur ir zema temperatūra, monitors ieslēgšanas brīdī var mirgot. Tā ir parasta parādība.
- Dažkārt ekrānā var parādīties sarkani, zaļi vai zili punkti. Tā ir parasta parādība.

#### **Savienošana ar datoru**

- Šajā monitorā ir atbalstīta funkcija Plug and Play\*.
- \* Plug and Play: Funkcija, kas ļauj pievienot ierīci datoram, neveicot pārkonfigurēšanu un neinstalējot manuālus draiverus.

#### **HDMI savienojums**

Pārraida digitālos video un audio signālus no datora uz monitoru.

#### **UZMANĪBU!**

- Izmantojot DVI–HDMI/DP (DisplayPort)–HDMI kabeli, var rasties saderības problēmas.
- Izmantojiet sertificētu kabeli ar HDMI logotipu. Ja neizmantosiet sertificētu HDMI kabeli, ekrānā var nebūt redzams attēls un iespējama savienojuma kļūda.
- Ieteicamie HDMI kabelu veidi
- Ātrdarbīgs HDMI®/™ kabelis
- *-* Ātrdarbīgs HDMI® / TM kabelis ar Ethernet

#### **DisplayPort savienojums**

Pārraida digitālos video un audio signālus no datora uz monitoru.

#### *<u>A* PIEZĪME</u>

- Atkarībā no datora DP (DisplayPort) versijas var nebūt video vai audio izejas.
- Ja lietojat Mini DisplayPort izvades grafikas karti, izmantojiet Mini DP uz DP (Mini DisplayPort uz DisplayPort) kabeli vai spraudni, kas atbalsta DisplayPort1.4. (Jāpērk atsevišķi)

#### **USB-C savienojums**

Pārraida digitālos video un adio signālus no jūsu datora uz monitoru.

#### *<u>A* PIEZĪME</u>

- Pārraida digitālos video un adio signālus no jūsu datora uz monitoru.
- Iekārtas var nestrādāt atbilstoši atkarībā no pievienotās iekārtas specifikācijām un vides.
- USB-C ports nav domāts monitora, bet gan datora strāvas avotam.

Pievienojiet adapteri, lai nodrošinātu monitoru ar strāvu.

#### **Pievienošana AV ierīcēm**

#### **HDMI savienojums**

HDMI pārraida digitālus video un audio signālus no AV ierīces uz monitoru.

#### *<u>A* PIEZĪME</u>

- Izmantojot DVI–HDMI/DP (DisplayPort)–HDMI kabeli, var rasties saderības problēmas.
- Izmantojiet sertificētu kabeli ar HDMI logotipu. Ja neizmantosiet sertificētu HDMI kabeli, ekrānā var nebūt redzams attēls un iespējama savienojuma kļūda.
- Ieteicamie HDMI kabeļu veidi
	- Ātrdarbīgs HDMI®/™ kabelis
	- *-* Ātrdarbīgs HDMI® / TM kabelis ar Ethernet

#### **Piederumu savienošana**

#### **USB ierīces pievienošana**

Produkta USB ports darbojas kā USB centrmezgls.

#### **A** PIEZĪME

- Pirms pieslēdzat izstrādājumu un to izmantojat, ieteicams instalēt visus Windows atjauninājumus.
- Perifērijas ierīces jāiegādājas atsevišķi.
- USB portam var pievienot tastatūru, peli vai USB ierīci.
- Uzlādes ātrums var atšķirties atkarībā no ierīces.
- Lai izmantotu Monitora USB apakšējo portu, lietotājam jāsavieno Monitora augšējais ports ar datoru, izmantojot USB CC vai USB C-A kabeli.
- Kad USB C-C kabelis ir pieslēgts starp Monitora augšējo portu un datoru, Monitora apakšējais ports atbalsta USB 2.0 ierīci.
- Kad USB C-A kabelis ir pieslēgts starp Monitora augšējo portu un datoru, Monitora apakšējais ports atbalsta USB 3.0 ierīci.

Tomēr datoram ir jāatbalsta USB 3.0 funkcija.

#### **UZMANĪBU!**

Piesardzības pasākumi, lietojot USB ierīc

- USB ierīce ar instalētu automātiskās atpazīšanas programmu vai savu draiveri, iespējams, netiks atpazīta.
- Dažas USB ierīces, iespējams, netiek atbalstītas vai nedarbosies pareizi.
- Ieteicams izmantot USB centrmezglu vai cieto disku ar pieslēgtu enerģijas avotu. (Ja ir nepietiekams enerģijas avots, USB ierīce, iespējams, netiks atpazīta pareizi.)

#### **Austiņu pievienošana**

Savienojiet piederumus ar monitoru, izmantojot austiņu portu.

#### **A** PIEZĪME

- Perifērijas ierīces jāiegādājas atsevišķi.
- Atkarībā no datora un ārējās ierīces audio iestatījumiem austiņu un skaļruņa funkcijas var būt ierobežotas.
- Leņķveida spraudņa austiņu lietošana var radīt problēmas, savienojot citu ārēju ierīci ar monitoru. Tāpēc ieteicams lietot taisna spraudna austinas.

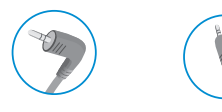

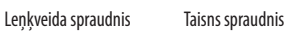

(Ieteicams)

# <span id="page-9-0"></span>**LIETOTĀJA IESTATĪJUMI**

#### *<u>O* PIEZĪME</u>

• Jūsu monitora displejs var nedaudz atšķirties no šajā rokasgrāmatā attēlotā.

#### **Galvenās izvēlnes aktivizēšana**

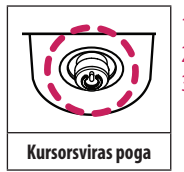

1 Nospiediet kursorsviras pogu monitora apakšā.

2 Virziet kursorsviru augšup/lejup, pa kreisi/pa labi, lai iestatītu opcijas.

3 Nospiediet kursorsviras pogu vēlreiz, lai izietu no galvenās izvēlnes.

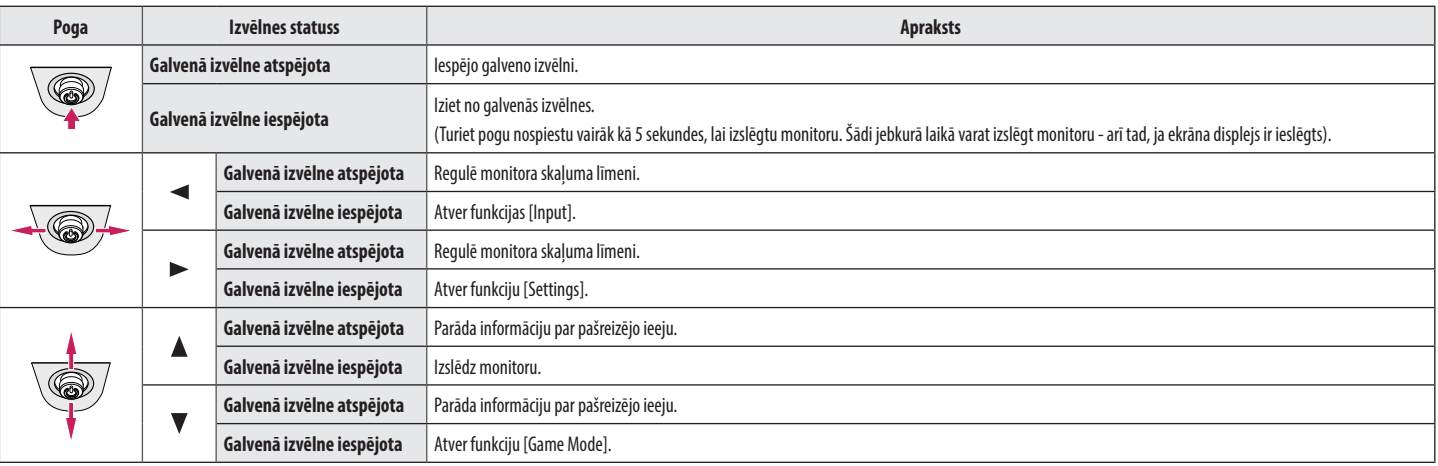

#### **Galvenās izvēlnes funkcijas**

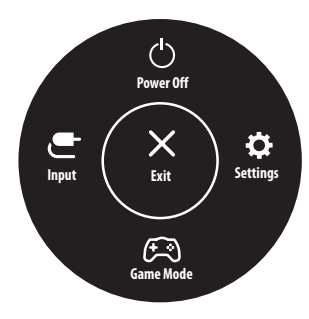

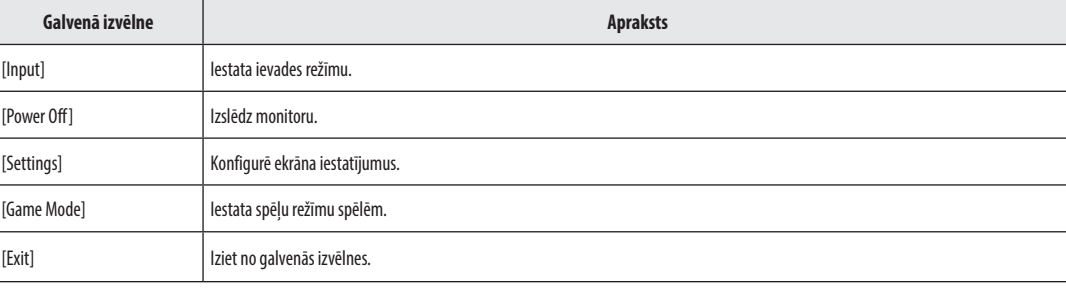

#### **Izvēlnes iestatījumi**

- 1 Lai skatītu izvēlni OSD (Ekrāna displejs), nospiediet kursorsviras pogu monitora apakšdaļā un atveriet sadaļu [Settings].
- 2 Virziet kursorsviru augšup/lejup, pa kreisi/pa labi, lai iestatītu opcijas.
- $3$  Lai atgrieztos augšējā izvēlnē vai iestatītu citus izvēlnes elementus, virziet kursorsviru uz < vai nospiediet ( $\binom{0}{0}$ ).
- $4$  Ja vēlaties iziet no Ekrāna displeja izvēlnes, virziet kursorsviru uz  $\blacktriangleleft$ , līdz esat izgājis.

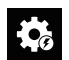

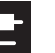

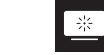

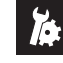

[Quick Settings] [Input] [Input] [Picture] [General]

#### **PIEZĪME**

- **O**: leslēgt
- **c**: Izslēgt

#### **Ātrie iestatījumi**

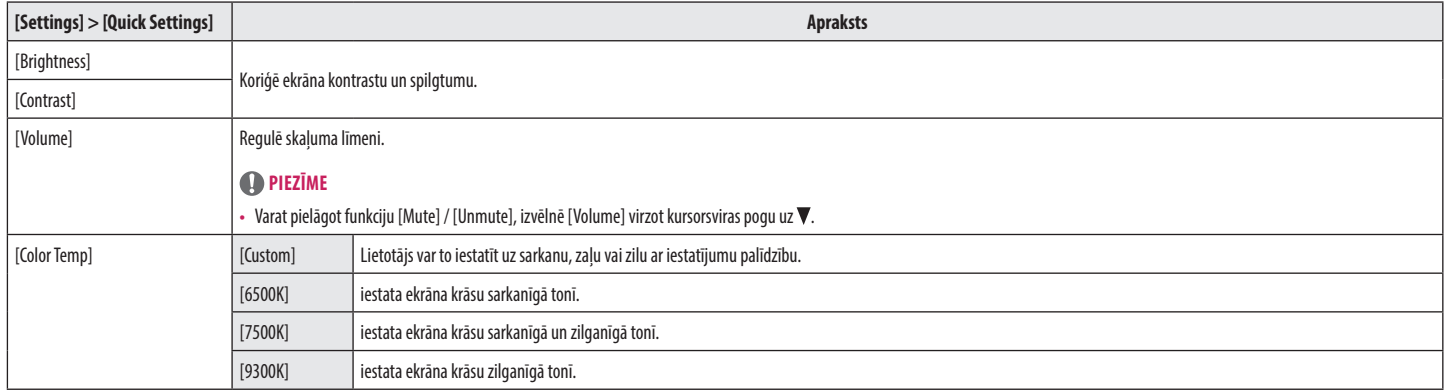

#### **Ievade**

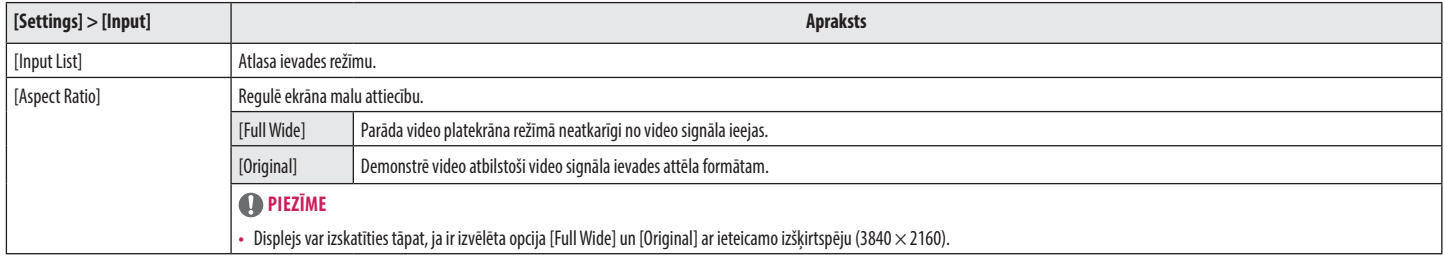

#### **Attēls**

#### **PIEZĪME**

• Iestatāmā iespēja [Picture Mode] ir atkarīga no ievades signāla.

#### **[Attēla režīma SDR (nav HDR) signāls]**

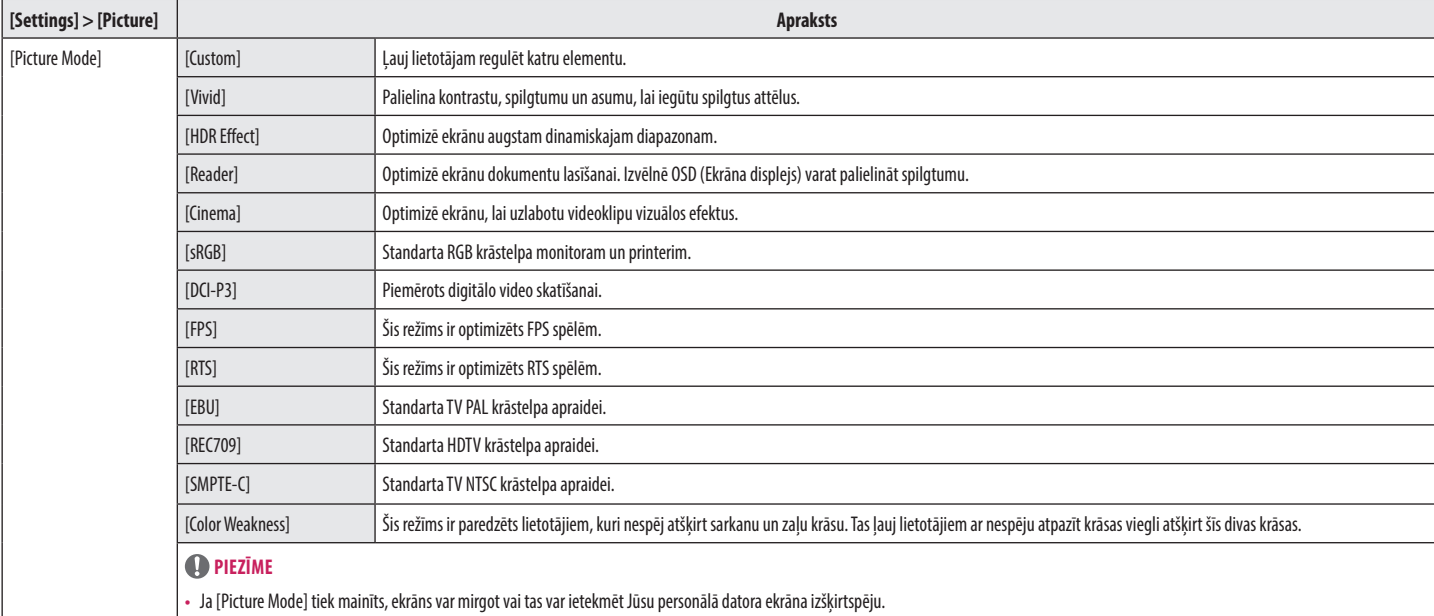

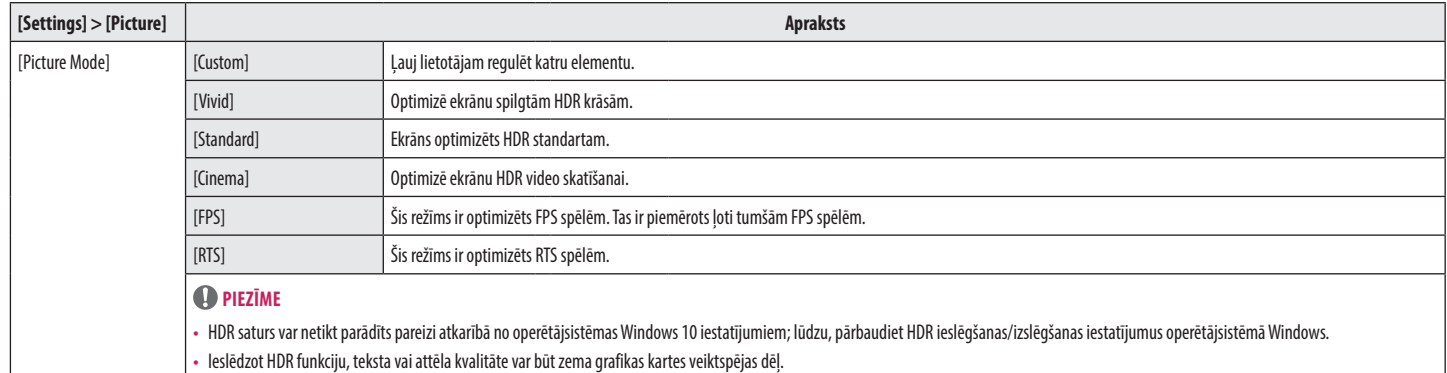

• Kad HDR funkcija ir ieslēgta, mainot monitora ieeju vai ieslēdzot/izslēdzot, ekrāns var ņirbēt grafiskās kartes veiktspējas dēļ.

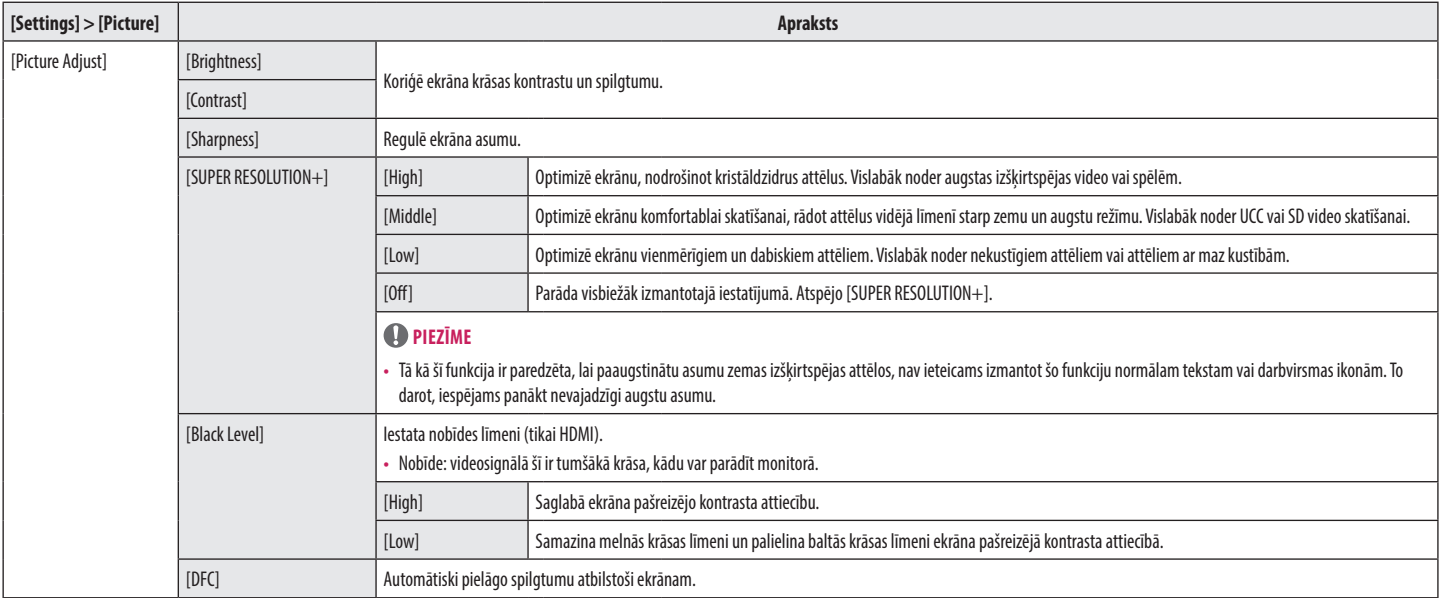

LATVIEŠU

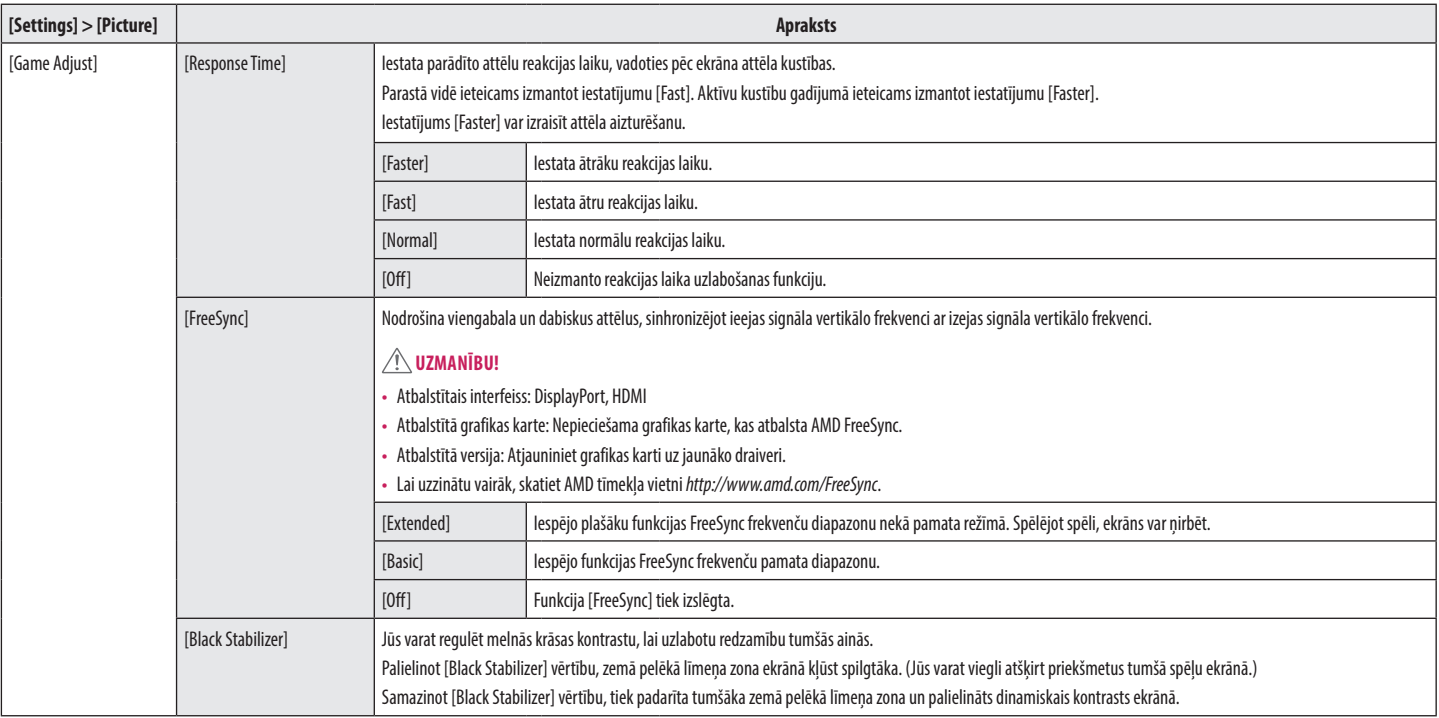

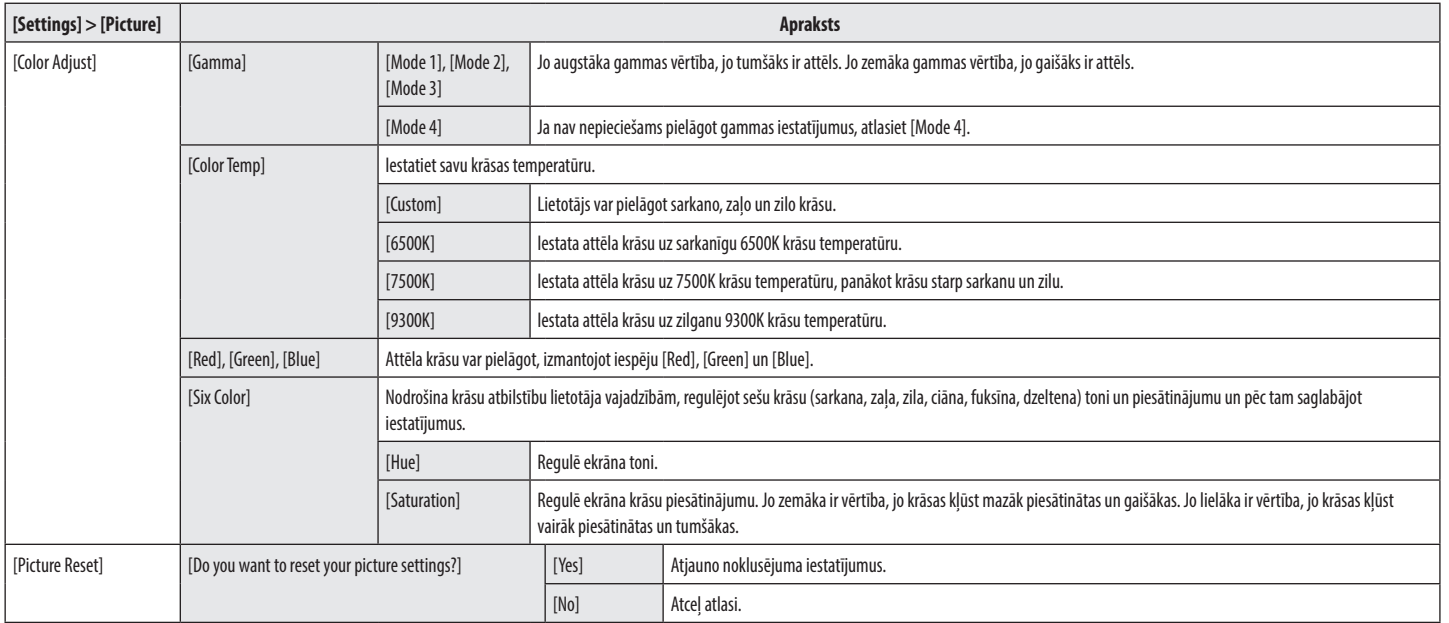

#### **General**

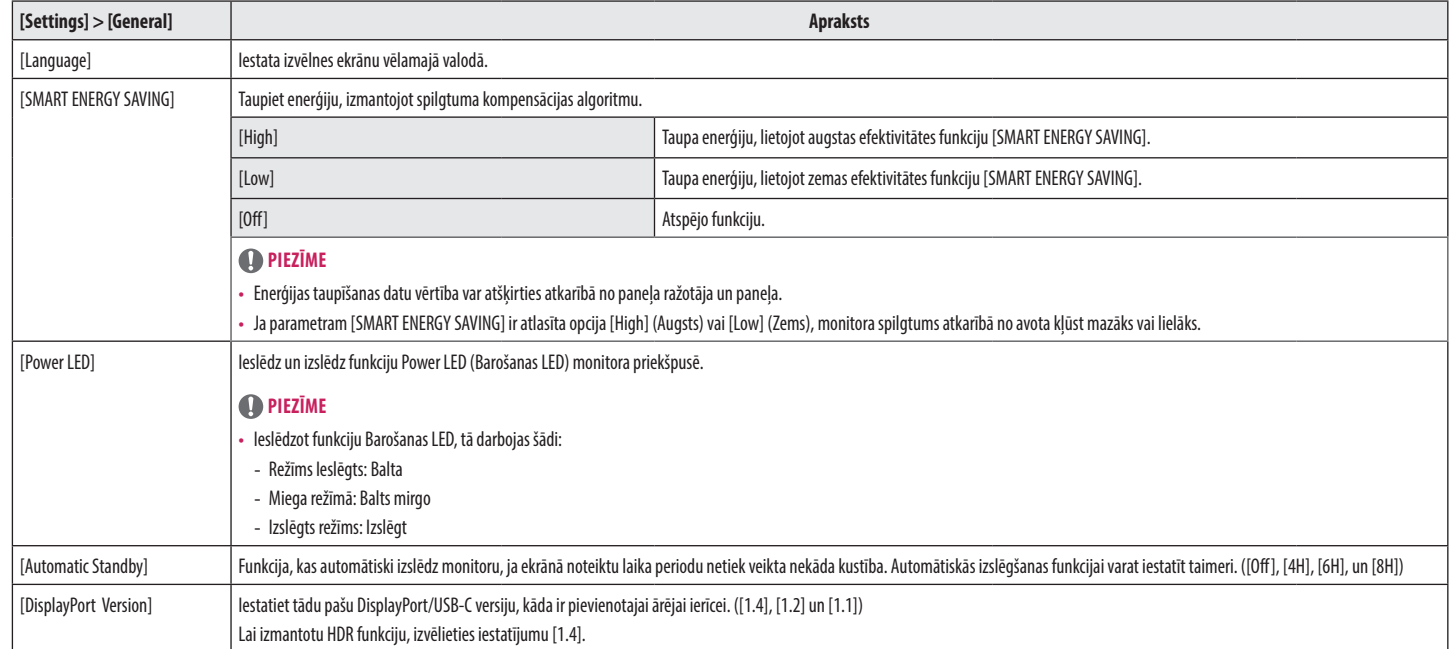

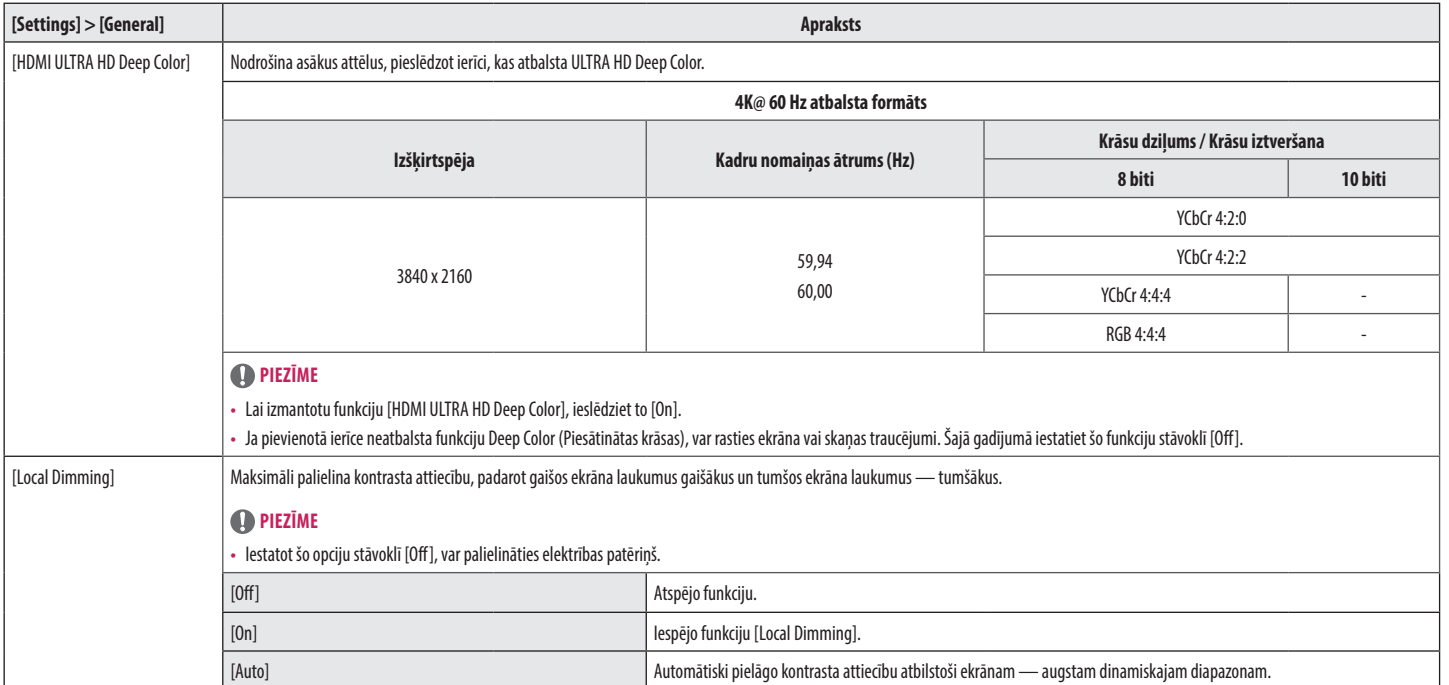

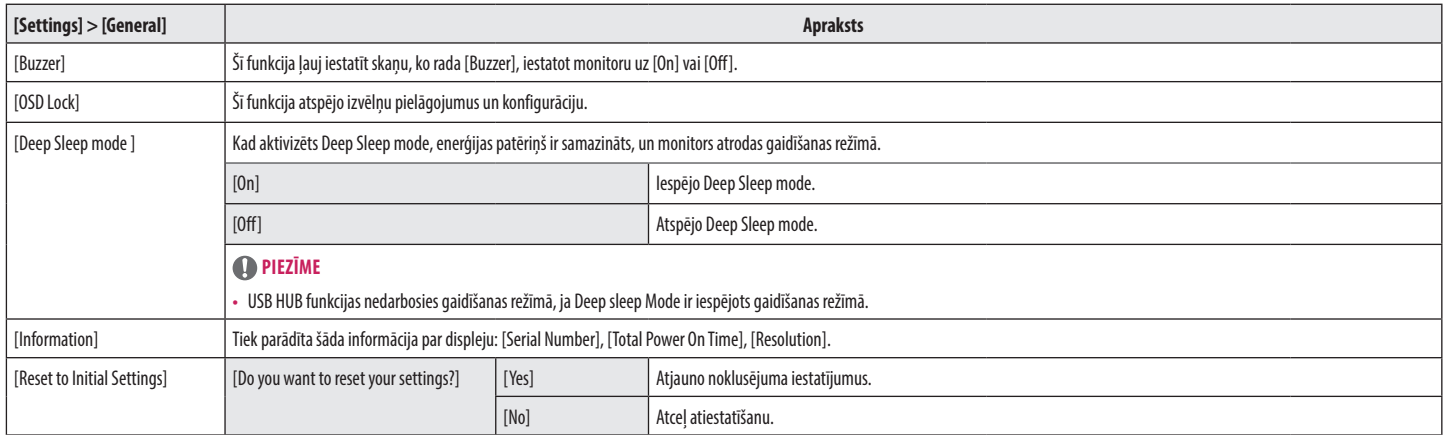

# <span id="page-20-0"></span>**PROBLĒMU NOVĒRŠANA**

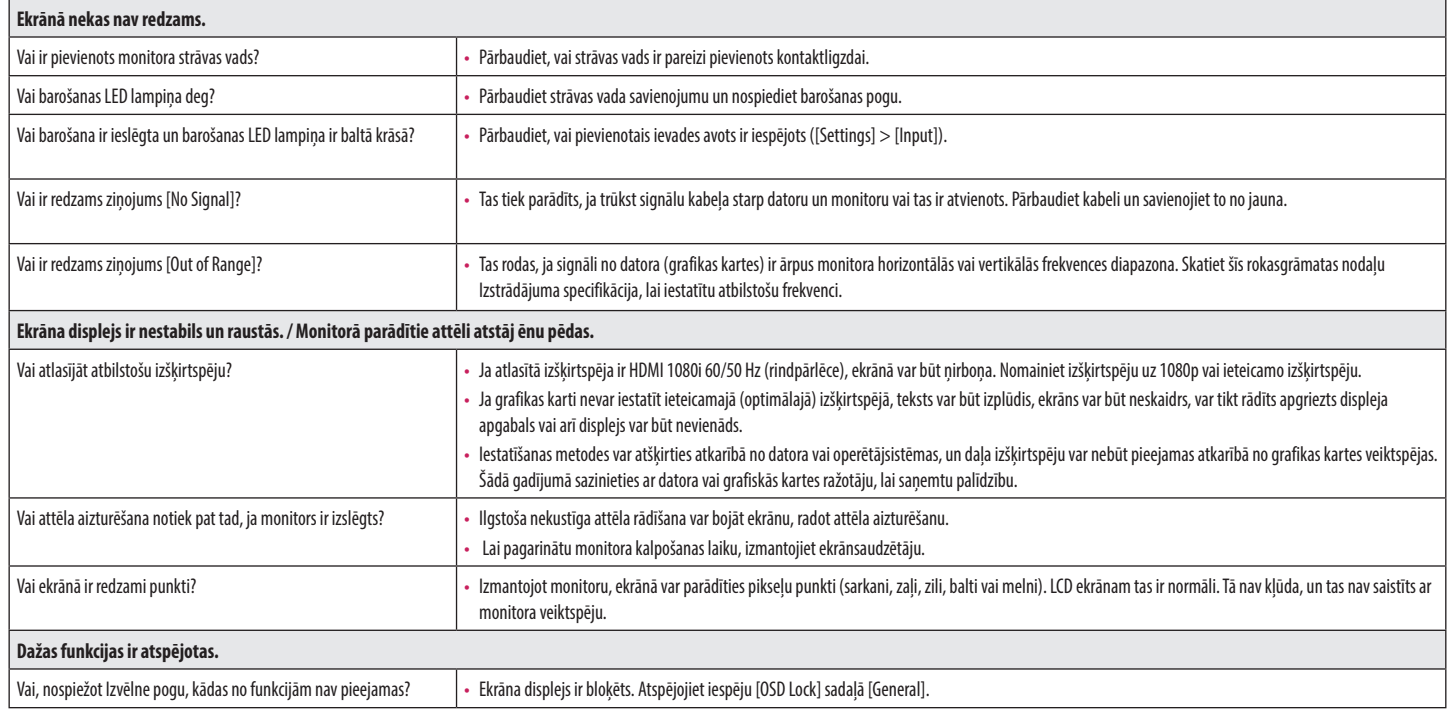

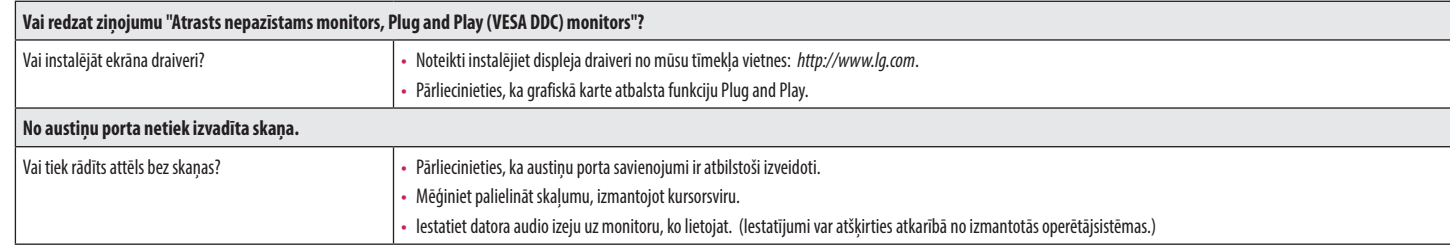

# <span id="page-22-0"></span>**IZSTRĀDĀJUMA SPECIFIKĀCIJA**

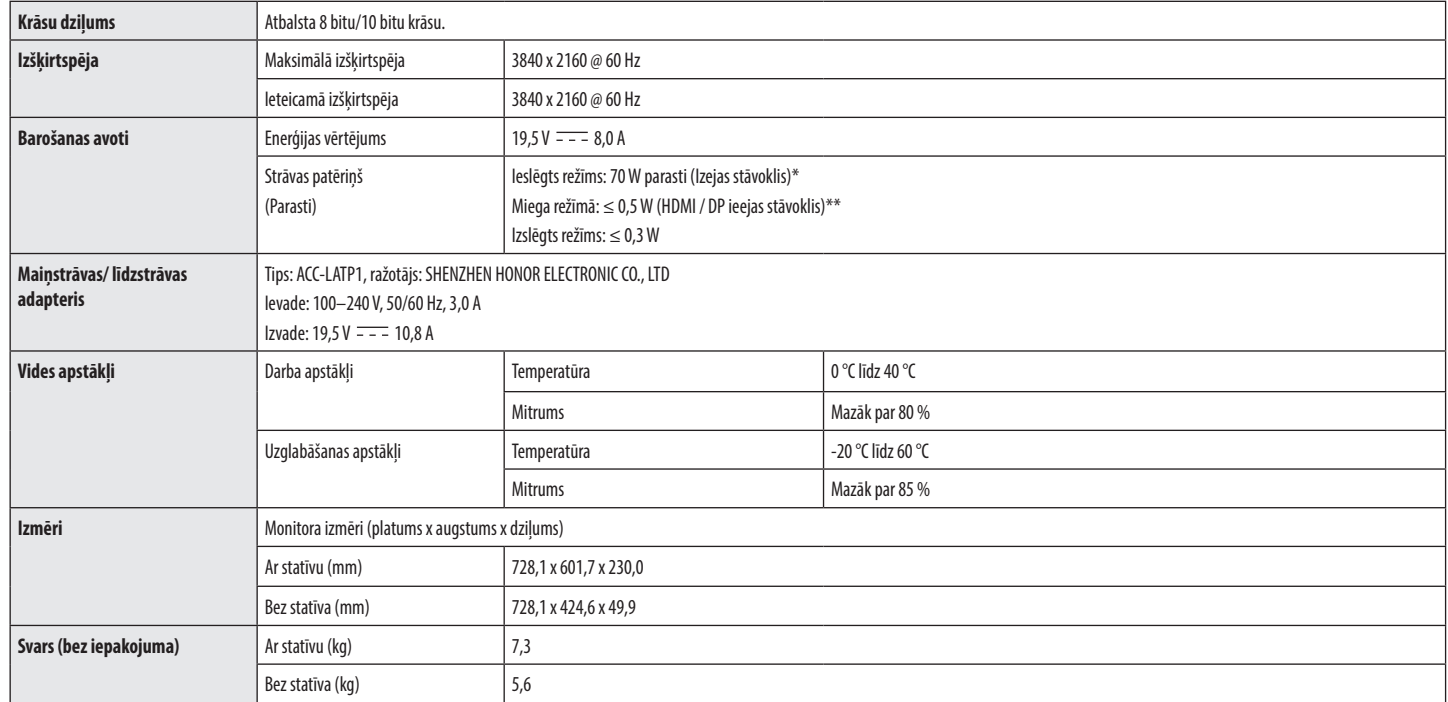

Specifikācijas var tikt mainītas bez iepriekšēja brīdinājuma.

Jaudas patēriņa līmenis var būt atšķirīgs operatīvā stāvokļa un monitora iestatījuma gadījumā.

\* Režīma "Ieslēgts" enerģijas patēriņš ir izmērīts ar LGE testa standartu (pilns baltā raksts, maksimāla izšķirtspēja).

\*\* USB-C ievades gadījumā enerģijas patēriņš gaidīšanas režīmā var mainīties atkarībā no pievienotās iekārtas.

\*\* Pāris minūšu laikā monitors pārslēdzas uz miega režīms (maksimāli 5 minūtes).

#### **Rūpnīcas atbalsta režīms (sākotnējo iestatījumu režīms, dators)**

**DisplayPort/USB-C**

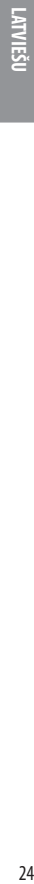

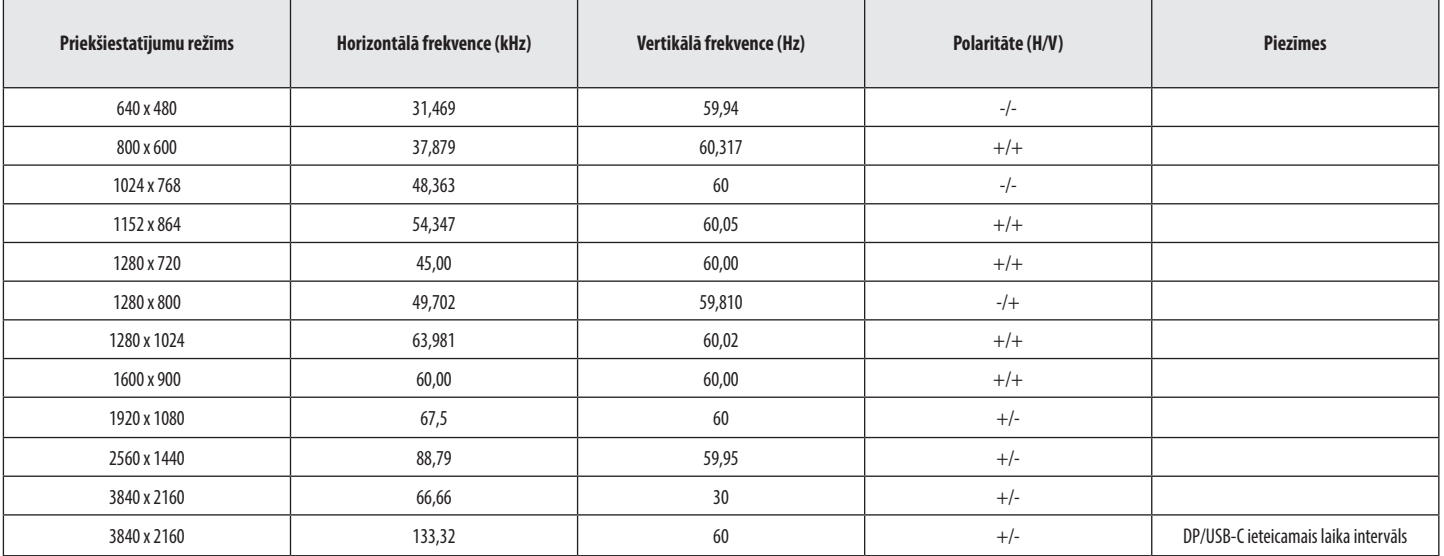

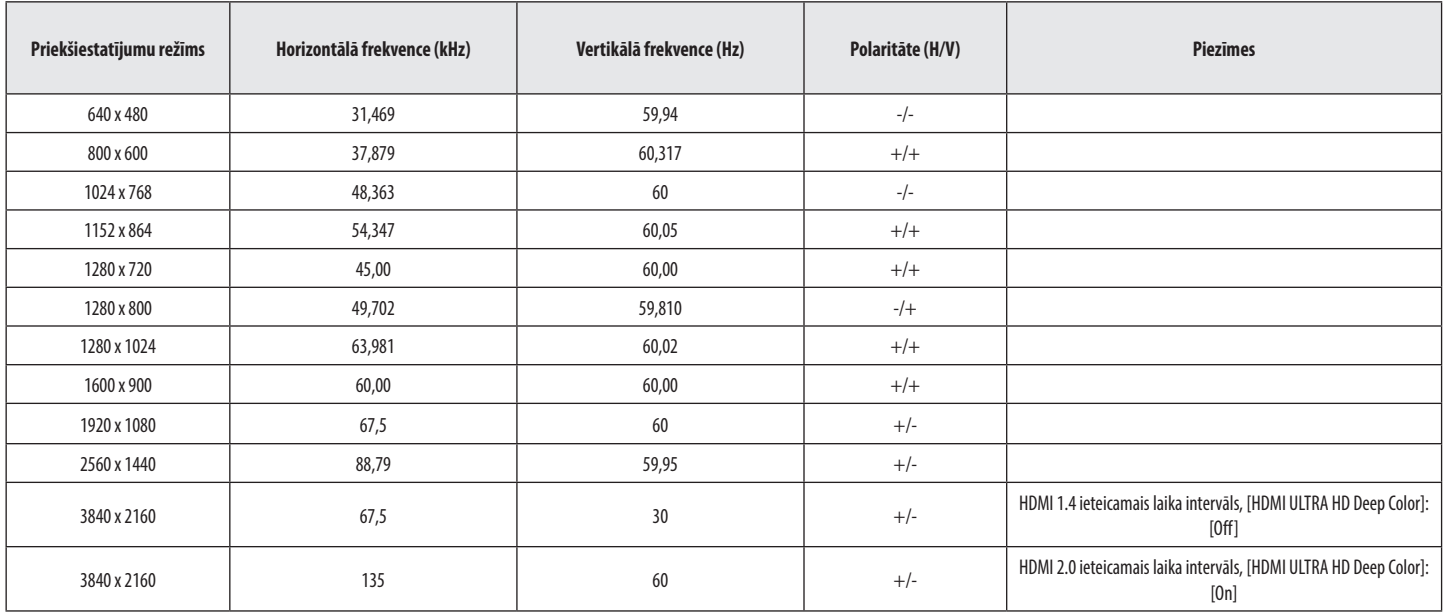

#### **HDMI laiks (video)**

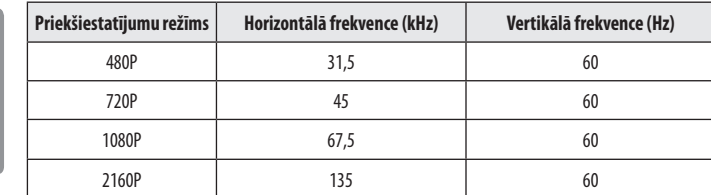

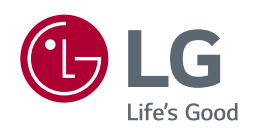

Produkta modelis un sērijas numurs atrodas produkta aizmugurē un vienā sānā. Ierakstiet tos zemāk, ja jums kādreiz būs nepieciešama apkalpošana.

Modelis

Sērijas Nr.